## 國立虎尾科技大學 **111** 學年度進修部二技申請入學招生

## 報名費繳費方式說明

一、報名費繳費帳號:由系統自動產生,共16碼,考生必須完成網路報名(按下「確認送 出」鍵)後,才能(下載**)**列印繳費單。

註:繳費單之「銀行繳款帳號(**16**碼)」僅限該名考生繳費專用!

- 二、繳費【含**(**下載**)**列印繳費單】期限:**111.5.23(**星期一**) 9**:**00**起至**111.6.23(**星期四**) 17**:**00**止。
- 三、繳費金額(報名費):報名**1**系或**2**系一律收費新臺幣**700**元。

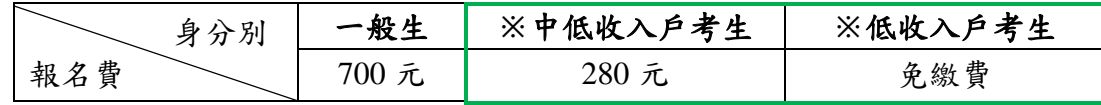

四、繳費方式:下列三種方式擇一繳費!

(一) 持具有轉帳功能之金融卡(不限本人)至自動櫃員機**(ATM)**或網路**ATM**轉帳繳費 (手續費依各金融機構規定)。繳費程序如下:

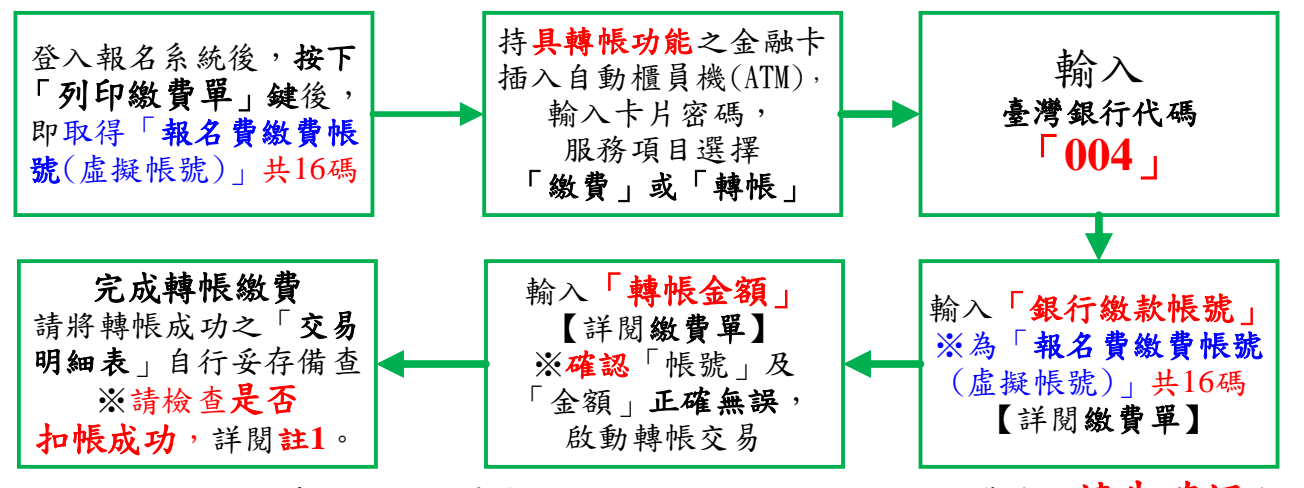

- 註1:(1)持金融卡至自動櫃員機(ATM)或網路ATM辦理轉帳繳費者,請先確認金融卡 具有轉帳功能後再進行轉帳繳費(注意:若干金融機構於民國91年後受理申請 或更換之金融卡,除客戶提出申請外,並不具有轉帳功能),若因金融卡不具轉 帳功能致無法報名者,一律不得要求任何補救措施。
	- (2)辦理轉帳繳費者,如欲確認金融卡是否具有轉帳功能或欲申請金融卡轉帳功能, 請逕洽金融卡原發卡機構辦理。
- 註2:若利用郵局之自動櫃員機(ATM)轉帳繳費,金融卡插入ATM後請選擇「跨行轉帳」 功能,再選擇「非約定帳號」,之後輸入臺灣銀行代碼「004」、報名費繳費帳號(共 16碼)及轉帳金額,即可轉帳成功。
- (二) 至臺灣銀行總行或分行臨櫃繳款(手續費10元):

列印台灣銀行虛擬帳號臨櫃代收專用繳費單**(**代傳票**)**,持單至臺灣銀行總行或分行臨櫃 繳費,繳款手續費用由考生自行負擔。

- (三) 使用台灣**Pay**「**QR Code**」行動支付(不限考生本人)進行繳款(手續費6元): 報名確認送出後,點選「產生繳費**QR Code**」,接續使用「台灣行動支付App」掃描「台 灣**Pay**專用**QR Code**」進行繳費,繳費後請注意並查詢繳費是否成功。 ※請確認您的往來銀行有支援台灣**Pay**行動支付功能。
- 五、繳費完成後,<mark>請檢查交易明細表</mark>,如「交易金額」及「手續費」欄(持臺灣銀行金 融卡至臺灣銀行ATM轉帳繳費者免扣手續費)沒有出現金額,或帳戶餘額沒有扣款 者,即表示轉帳未成功,請再依上述繳費方式完成繳費;亦可由本校繳費查詢系統 查詢繳費狀態【步驟:點選[【繳費查詢】](https://enrollstudents.nfu.edu.tw/pay_search/20003)選單並輸入『身分證字號』、『繳費帳號』, 即可查詢繳費是否成功。※若已完成繳費,且前狀態即顯示「已完成繳費」。】。
- 六、繳費後請保留交易明細表或繳費收據備查。